CS 1124 Media Computation Lecture 2.2

1

Steve Harrison September 3, 2008

# Much of programming is about naming

- We name our data
	- *Data*: The "numbers" we manipulate
	- We call our names for data *variables*
- We name our recipes
- Quality of names determined much as in Philosophy or Math
	- Enough words to describe what you need to describe
	- Understandable

# Our programs work with a variety of *names*

You will name your *functions*

- □Just like functions you knew in math, like sine and gcd (Greatest Common Divisor)
- You will name your *data* (*variables)*
- You will name the data that your functions work on  $\Box$ Inputs, like the 90 in sine(90)

■Key: Names inside a function only have meaning while the function is being executed by the computer. (You'll see what we mean.)

## *Types*: Naming our Encodings

- We even name our encodings
	- **□Sometimes referred to as types**
- Some programming languages are *strongly typed*
	- $\Box$  A name has to be declared to have a type, before any data is associated with it
	- Python is NOT strongly typed
- Some *types* are:
	- integers
	- **□text**
	- real numbers
	- pixels

# Names for things that are not in memory

- A common name that you'll deal with is a *file name*
	- $\Box$  The program that deals with those is called the operating system, like Windows, MacOS, Linux
- A file is a collection of bytes, with a name, that resides on some external medium, like a *hard disk*.
	- $\Box$  Think of it as a whole bunch of space where you can put your bytes
- Files are typed, typically with three letter *extensions*
	- □ .jpg files are JPEG (pictures), .wav are WAV (sounds)

# Names can be (nearly) whatever we want

- Must start with a letter (but can *contain* numerals)
- $\blacksquare$  Can't contain spaces

myPicture is okay but my Picture is not

- Be careful not to use command names as your own names
	- $\square$  print = 1 won't work
	- $\Box$  (Avoid names that appear in the editor pane of JES highlighted in blue or purple)
- *Case matters*
	- MyPicture is not the same as myPicture or mypicture
- Sensible names are sensible
	- $\Box$  E.g. myPicture is a good name for a picture, but not for a picture file.

 $\Box$  x could be a good name for an x-coordinate in a picture, but probably not for anything else

## JES Functions

■ A bunch of functions are pre-defined in JES for sound and picture manipulations

pickAFile()

makePicture()

makeSound()

show()

play()

■ Some of these functions accept *input* values

theFile = pickAFile() pic = makePicture(theFile)

### Picture Functions

■**makePicture**(filename) creates and returns a picture object, from the JPEG file at the filename **show**(picture) displays a picture in a window We'll learn functions for manipulating pictures later, like **getColor**, **setColor**, and **repaint**

### Sound Functions

- ■**makeSound**(filename) creates and returns a sound object, from the WAV file at the filename
- **play**(sound) makes the sound play
	- but doesn't wait until it's done
	- □blockingPlay(sound) waits for the sound to finish
- We'll learn more later like **getSample** and **setSample**

### COMPLETELY THE SAME:

### Values, names for those values, functions that return those values

>>> file=pickAFile()

>>> print file

- C:\Documents and Settings\Mark Guzdial\My Documents \mediasources\barbara.jpg
- >>> show(makePicture(file))
- >>> show(makePicture(r"C:\Documents and Settings\Mark Guzdial\My Documents\mediasources\barbara.jpg"))

>>> show(makePicture(pickAFile()))

**Put r in front of Windows filenames: r"C:\mediasources\pic.jpg"**

#### Names are "scoped"

def pickAndShow(): myfile = pickAFile() mypicture = makePicture(myfile) show(mypicture)

#### Names are "scoped"

def pickAndShow(): myfile = pickAFile() mypicture = makePicture(myfile) show(mypicture)

**Bug alert!!!**

**myfile** and **mysound**, inside pickAndPlay**()**, are *completely different* from the same names in the command area.

def negative(picture): for px in getPixels(picture): red = getRed(px) green = getGreen(px) blue = getBlue(px) negColor = makeColor( 255-red, 255-green, 255-blue) setColor(px, negColor)

■ What would happen if we typed? def negative(picture): for px in getPixels(picture): red =  $getRed(px)$  green = getGreen(px) blue = getBlue(px) negColor = makeColor( 255-red, 255-green, 255-blue) setColor(px, negColor)

>>> show(negative(picture))

def negative(picture):

for px in getPixels(picture):

red =  $getRed(px)$ 

green = getGreen(px)

blue = getBlue(px)

 negColor = makeColor( 255-red, 255-green, 255-blue) setColor(px, negColor)

■ What would happen if we typed ?

>>> show(negative(picture))

■ What would we need to do make it show the negative picture?

 $\Box$  return the thing we want to be the result

 $\Box$  in this case the result should be the parameter called "picture"

def negative(picture):

for px in getPixels(picture):

red =  $getRed(px)$ 

green = getGreen(px)

blue = getBlue(px)

 negColor = makeColor( 255-red, 255-green, 255-blue) setColor(px, negColor)

■ What would happen if we typed ?

>>> show(negative(picture))

■ What would we need to do make it show the negative picture?

 $\Box$  return the thing we want to be the result

 $\Box$  in this case the result should be the parameter called "picture

 $\blacksquare$  Lets write that....

#### Side effect

```
def negative(picture):
  for px in getPixels(picture):
    red = getRed(px)
    green = getGreen(px)
    blue = getBlue(px)
    negColor = makeColor( 255-red, 255-green, 255-blue)
    setColor(px, negColor)
```

```
>>> myPicture = makePicture(file)
>>> negative(myPicture) 
>>> show(myPicture)
```
#### Returning a result

```
def negative(picture):
  for px in getPixels(picture):
    red = getRed(px)
    green = getGreen(px)
    blue = getBlue(px)
    negColor = makeColor( 255-red, 255-green, 255-blue)
    setColor(px, negColor)
```

```
>>> myPicture = makePicture(file)
>>> negPicture = negative(myPicture)
>>> show(negPicture)
```
#### Returning a result

```
def negative(picture):
  for px in getPixels(picture):
    red = getRed(px)
    green = getGreen(px)
    blue = getBlue(px)
    negColor = makeColor( 255-red, 255-green, 255-blue)
    setColor(px, negColor)
```
return (picture)

```
>>> myPicture = makePicture(file)
>>> negPicture = negative(myPicture)
>>> show(negPicture)
```
#### Returning from a function

- At the end, we **return** the picture
- Why are we using **return**?

 $\Box$  If we didn't return it, we couldn't get at it in the command area

- So we can't give the results of a function a name unless we **return** it.
	- $\Box$  We use the returned value by giving it a name, that is by assigning it to a variable. For example, negPicture = negative(myPicture)

```
negColor = makeColor( 255-red, 255-green, 255-blue)
 setColor(px, negColor)
```
 **return(picture)**

#### Returning a result (more)

```
def negative(file):
  picture = makePicture(file)
  for px in getPixels(picture):
    red = getRed(px)
    green = getGreen(px)
    blue = getBlue(px)
    negColor = makeColor( 255-red, 255-green, 255-blue)
    setColor(px, negColor)
```
>>> negPicture = negative(file) >>> show(negPicture)

#### Returning a result (more)

```
def negative(file):
  picture = makePicture(file)
  for px in getPixels(picture):
    red = getRed(px)
    green = getGreen(px)
    blue = getBlue(px)
    negColor = makeColor( 255-red, 255-green, 255-blue)
    setColor(px, negColor)
```
return (picture)

#### >>> negPicture = negative(file) >>> show(negPicture)

#### Returning a result (more)

- In this case we must use **return**
- Why?
	- $\Box$  Because we created "picture" inside the function and variable names are scoped -- they only work INSIDE the function

setColor(px, negColor)

 **return(picture)**

• Thanks for volunteering ....

 def negative(picture): for px in getPixels(picture): red = getRed(px) green = getGreen(px) blue = getBlue(px) negColor = makeColor( 255-red, 255-green, 255-blue) setColor(px, negColor)

#### >>> file = pickAFile()

- >>> picture = makePicture(file)
- >>> negative(picture)
- >>> show(picture)

 def negative(picture): for px in getPixels(picture): red = getRed(px) green = getGreen(px) blue = getBlue(px) negColor = makeColor( 255-red, 255-green, 255-blue) setColor(px, negColor)

#### >>> file = pickAFile() >>> myPicture = makePicture(file) >>> negPicture = negative(myPicture) >>> show(negPicture)

 def negative(picture): for px in getPixels(picture): red = getRed(px) green = getGreen(px) blue = getBlue(px) negColor = makeColor( 255-red, 255-green, 255-blue) setColor(px, negColor)

return (picture)

#### >>> file = pickAFile() >>> myPicture = makePicture(file) >>> negPicture = negative(myPicture)

>>> show(negPicture)

• Thanks for volunteering ....

## "Hard-coding" for a specific sound or picture

def playSound(): myfile = "FILENAME" mysound = makeSound(myfile) play(mysound)

**You can always replace data (a** *string* **of characters, a number…. whatever) with a name (***variable***) that holds that data**

def showPicture(): myfile = "FILENAME" mypict = makePicture(myfile) show(mypict)

**…. or vice versa.**

Q: This works, but can you see its disadvantage?

# Functions with inputs are more

## general-purpose

def playNamed(myfile): mysound = makeSound(myfile) play(mysound)

def showNamed(myfile): mypict = makePicture(myfile) show(mypict)

- **Q: What functions do you need?**
- **Q: What (if any) should be their input(s)?**

**A: In general, have enough functions to do what you want, easily, understandably, and in the fewest commands (i.e. by using more generic, less specific functions)**

**But these are** *only* **questions of style**

#### What can go wrong?

- Did you use the *exact* same names (case, spelling)?
- All the lines in the block must be *indented*, and *indented the same amount.*
- Variables in the command area don't exist in your functions, and variables in your functions don't exist in the command area.
- The computer can't read your mind.
	- $\Box$  It will only do exactly what you tell it to do.

#### Programming is a craft

■ You don't learn to write, paint, or knit by attending knitting lectures and watching others knit.

□ You learn to knit by doing it.

**Programming is much the same.** 

 $\Box$  You have to try it, make many mistakes, learn how to control the computer, learn how to think in Python.

 *The HW and group project programs that you have to write in this class aren't enough!*

Do programming on your own!

#### Review: Converting to grayscale

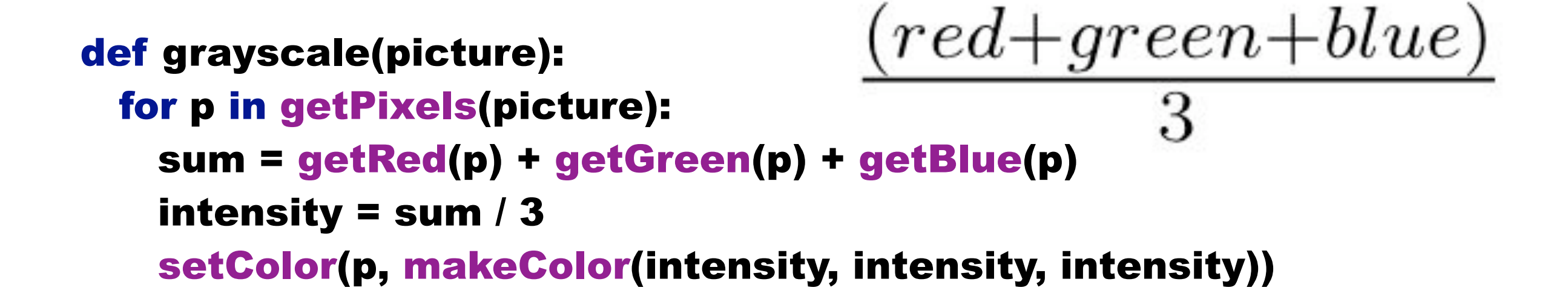

#### Review: Converting to grayscale

 $\blacksquare$  We know that if red=green=blue, we get gray

#### $\Box$  But what value do we set all three to?

- $\blacksquare$  What we need is a value representing the darkness of the color, the *luminance*
- There are many ways, but one way that works reasonably well is dirt simple—simply take the average:

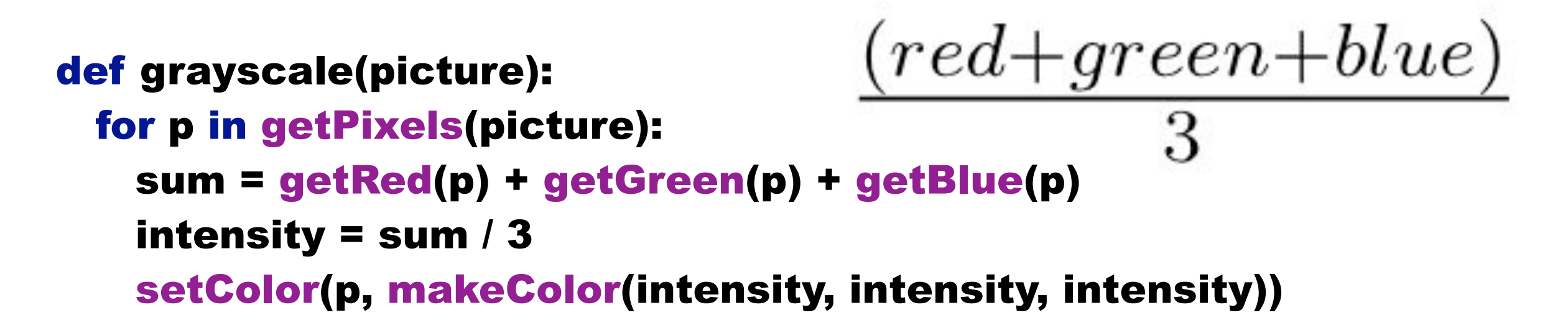

#### Why can't we get back again?

- Converting to grayscale is different from computing a negative.
	- A negative transformation retains information.
- With grayscale, we've lost information
	- $\Box$  We no longer know what the ratios are between the reds, the greens, and the blues
	- We no longer know any particular value.

Media compressions are one kind of transformation. Some are **lossless** (like negative); Others are **lossy** (like grayscale)

#### Why can't we get back again?

- Converting to grayscale is different from computing a negative.
- □ A negative transformation retains information.
- *With grayscale, we've lost information*
- $\Box$  We no longer know what the ratios are between the reds, the greens, and the blues
- We no longer know any particular value.

Media compressions are one kind of transformation. Some are **lossless** (like negative); Others are **lossy** (like grayscale)

#### But that's not really the best grayscale

- In reality, we don't perceive red, green, and blue as *equal* in their amount of luminance: How bright (or non-bright) something is.
	- $\Box$  We tend to see blue as "darker" and red as "brighter"
	- $\Box$  Even if, physically, the same amount of light is coming off of each
- **Photoshop's grayscale is very nice: Very similar to the** way that our eye sees it
	- □ B&W TV's are also pretty good

#### Building a better grayscale

■ We'll *weight* red, green, and blue based on how light we perceive them to be, based on laboratory experiments.

def grayScaleNew(picture): for px in getPixels(picture):  $newRed = getRed(px) * 0.299$  newGreen = getGreen(px) \* 0.587  $newBlue = getBlue(px) * 0.114$  luminance = newRed + newGreen + newBlue setColor(px, makeColor(luminance, luminance, luminance))

#### Let's try making Barbara a redhead!

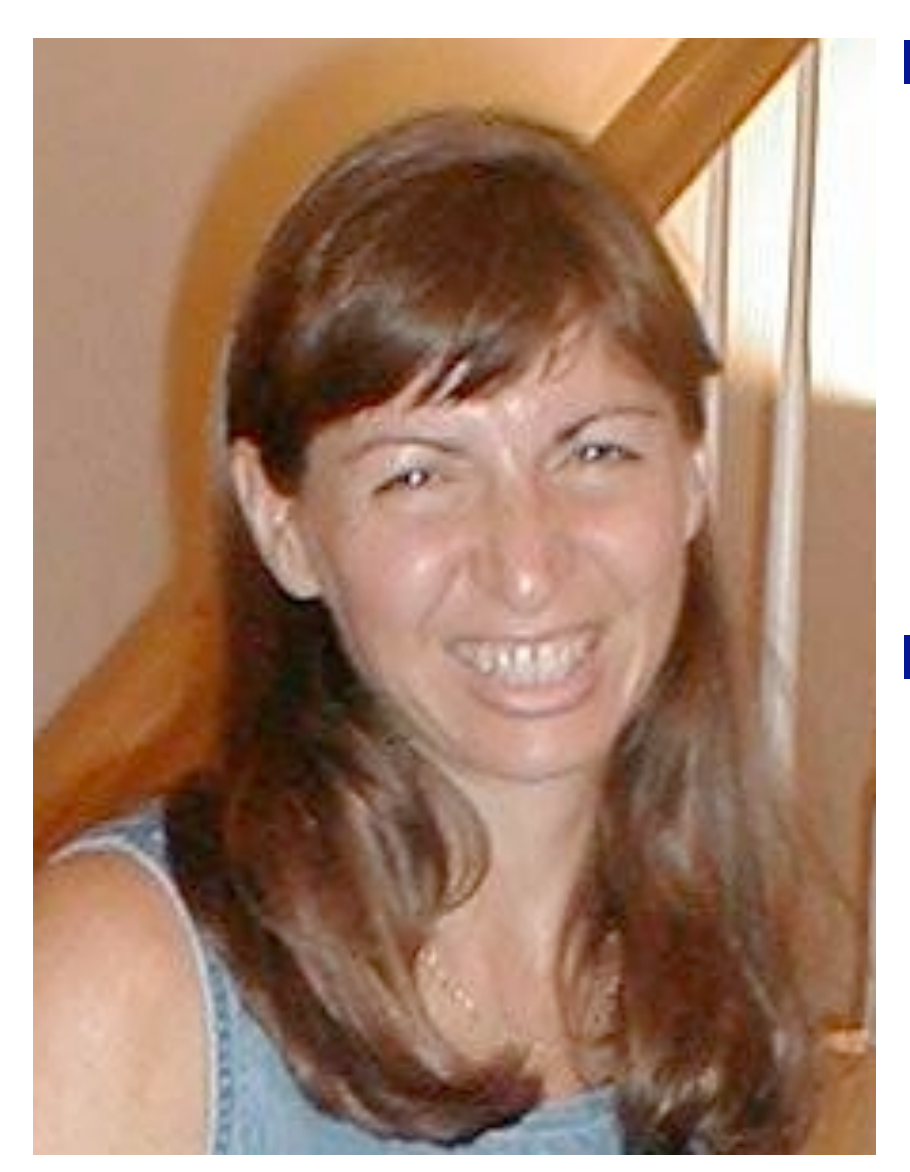

- We could just try increasing the redness, but as we've seen, that has problems.
	- Overriding some red spots
	- □ And that's more than just her hair

If only we could increase the redness *only* of the brown areas of Barb's head…

..../MediaSources/barbara.jpg

#### Treating pixels differently

- We can use the **if** statement to treat some pixels differently.
- For example, color replacement: Turning Barbara into a redhead
	- □ Use the MediaTools to find the RGB values for the brown of Barbara's hair
	- $\Box$  Then look for pixels that are close to that color (within a threshold), and increase by 50% the redness in those

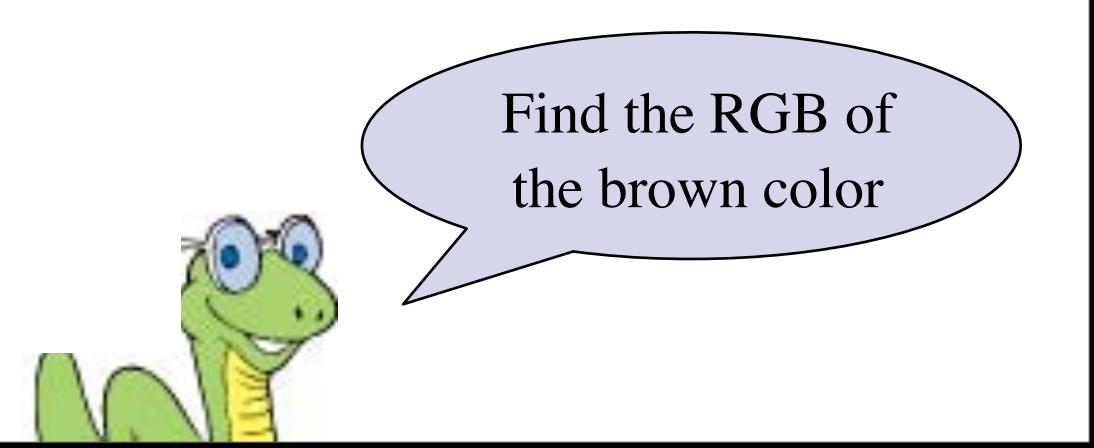

#### How "close" are two colors?

- Sometimes you need to find the *distance* between two colors, e.g., when deciding if something is a "close enough" match
- How do we measure distance?
	- □ Pretend it's Cartesian coordinate system
	- $\Box$  Distance between two points:
- Distance between two colors:

$$
\sqrt{(x_1-x_2)^2+(y_1-y_2)^2}
$$

□ This is a case where the figure of speech -aistance between colors" actually is a mathematical function!

$$
\sqrt{(red_1 - red_2)^2 + (green_1 - green_2)^2 + (blue_1 - blue_2)^2}
$$

#### distance(color1, color2)

If does the distance calculation:

$$
\sqrt{(red_1-red_2)^2 + (green_1 - green_2)^2 + (blue_1 - blue_2)^2}
$$

**def distance( color1, color2 ):**

 **redDiff = getRed(color1) - getRed(color2)**

 **greenDiff = getGreen(color1) - getGreen(color2)**

 **blueDiff = getBlue(color1) - getBlue( color2)**

 **colorDistance = sqrt((redDiff\*redDiff)+(greenDiff\*greenDiff)+(blueDiff\*blueDiff))**

 **return colorDistance**

#### Making Barb a redhead

**def turnRed(file ): brown = makeColor(57, 16, 8) picture = makePicture(file) for px in getPixels(picture): color = getColor(px) if distance(color, brown) < 50.0: redness = getRed(px)\*1.5 setRed(px, redness) show(picture) return(picture)**

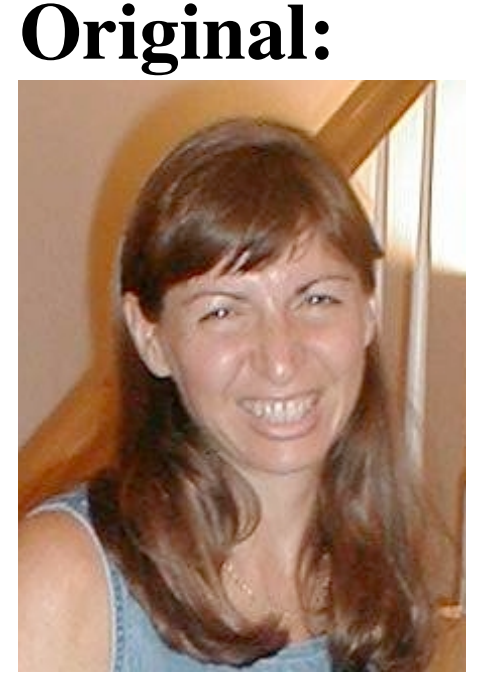

**Digital makeover:**

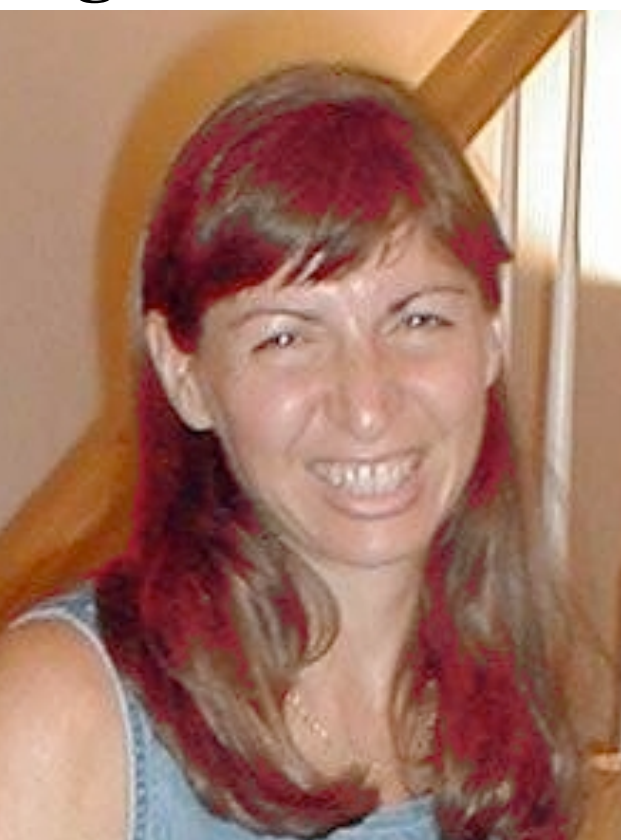

#### Talking through the program slowly

- $\blacksquare$  The brown is the brownness that figured out from MediaTools
- $\blacksquare$  The file is where the picture of Barbara is on the computer
- We need the picture to work with

```
def turnRed( file ):
  brown = makeColor(57, 16, 8)
  picture = makePicture(file)
 for px in getPixels(picture):
    color = getColor(px)
   if distance(color, brown) < 50.0:
     redness = getRed(px)*1.5
     setRed(px, redness)
  show(picture)
 return(picture)
```
#### Walking through the for loop

#### Now, for each pixel **px** in the picture, we

- □ Get the color
- $\Box$  See if it's within a distance of 50 from the brown we want to make more red
- $\Box$  If so, increase the redness by 50%

```
def turnRed( file ):
 brown = makeColor(57, 16, 8)
 picture = makePicture(file)
 for px in getPixels(picture):
  color = getColor(px)
  if distance(color, brown) < 50.0:
    redness=getRed(px)*1.5
    setRed(px, redness)
 show(picture)
 return(picture)
```
#### How an if works

- **if** is the command name
- Next comes an expression: Some kind of true or false comparison
- **Then a colon**

■ Then the body of the **if**—the things that will happen if the expression is true is a **block**

**if distance(color, brown) < 50.0:**  $r$  redness = getRed(px)\*1.5  **blueness = getBlue(px) greenness = getGreen(px)**

#### **Expressions**

**Bug alert!**

**= means "assign the results to this variable" (and does NOT work**  with  $``if''$ )

- $\blacksquare$  Can test equality with  $==$
- **== means "are they equal?"**
- $\blacksquare$  Can also test <, >, >=, <=, <> (not equals)
- $\blacksquare$  In general, 0 is false, 1 is true
	- □ So you can have a function return a "true" or "false" value.

#### Returning from a function

- At the end, we **show** and **return** the picture
- Why are we using **return**?
	- Because the picture is created within the function
	- $\Box$  If we didn't return it, we couldn't get at it in the command area
- We could **print** the result, but we'd more likely assign it a name

```
if distance(color, brown) < 50.0:
    redness = getRed(px)*1.5
    setRed(px, redness)
 show(picture)
 return(picture)
```
#### Things to change

**Lower the threshold to get more pixels** 

□ But if it's too low, you start messing with the wood behind her

- Increase the amount of redness
	- $\blacksquare$  But if you go too high, you can go beyond the range of valid color intensities (i.e. more than 255)

### Grabbing media from the Web

- Right-click (Windows) or Control-Click (Mac)
- Save Target As...
- Can *only* do JPEG images (.jpe, .jpg, .jpeg)

**Most images on the Internet are copyright. You can download and use them for your use** *only* **without permission.**

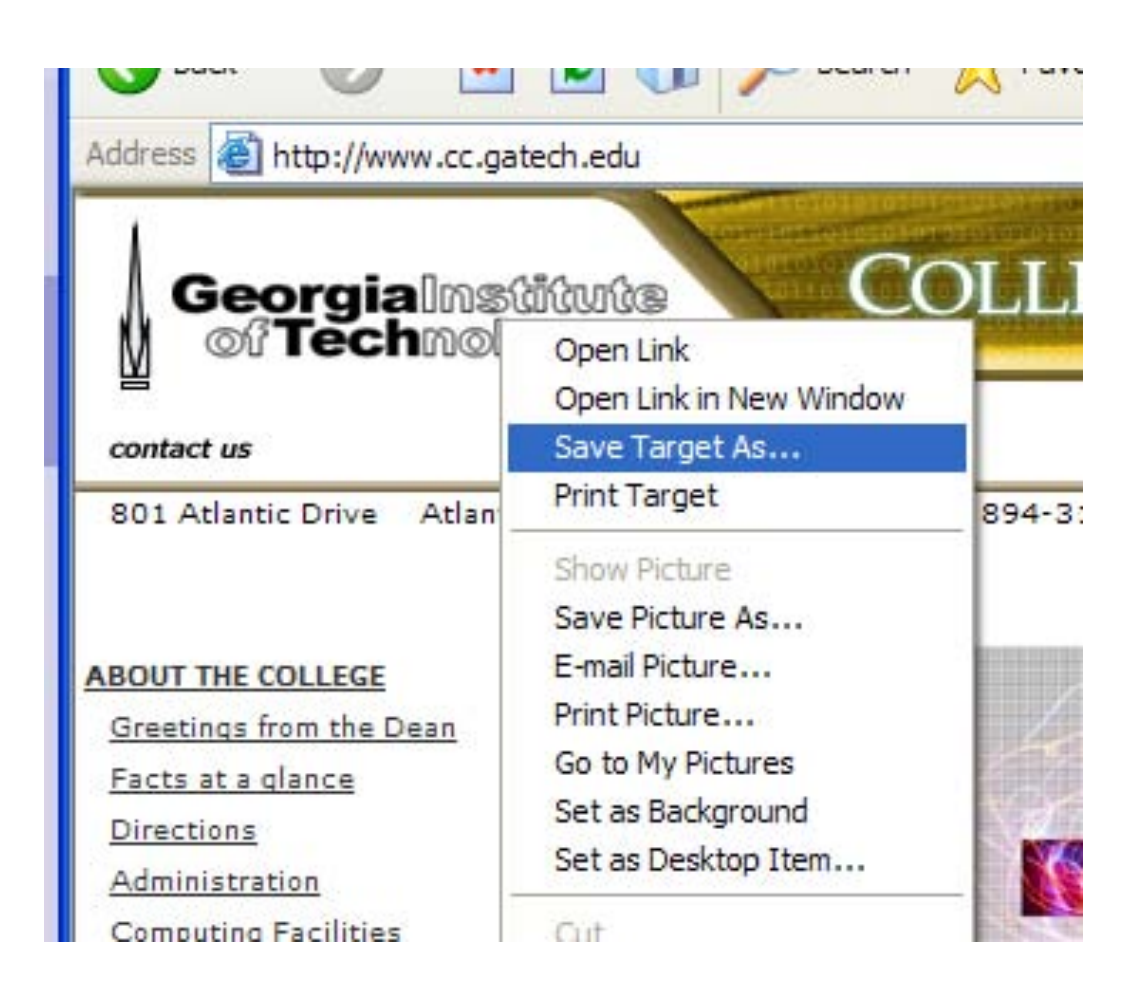

#### Lots of ideas today ....

- **Names**
- **Peturn from a function**
- Side-effects
- **Programming as craft**
- Grayscale
	- why it looses information
	- □ better looking grayscale
- Color "distance"
- $\blacksquare$  the "if" statement

#### Questions?

### Project 2

#### Specification - FIVE variations of Lane Stadium:

- □ reduce red by 50%
- □ reduce blue by 40%
- □ reduce green by 30%
- makeSunset (page 62)
- posterize(page 105)

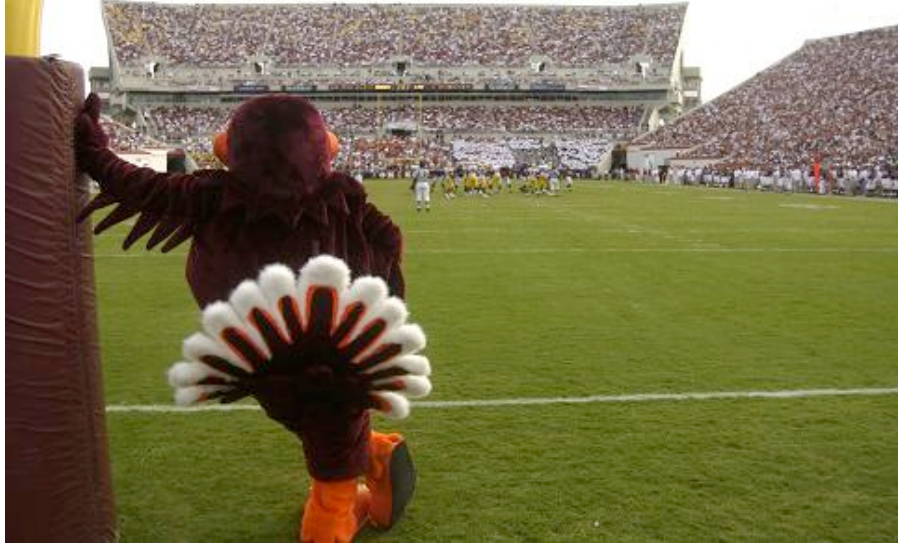

- Lagniappe ("A Little Bit Extra") variation 6
	- $\Box$  do any of the above for 1/2 of the picture. There are many ways to define "1/2 of the picture". (Think about it...)
	- $\Box$  # tell us what you did so we will know!
- Details on [moodle](https://moodle.cs.vt.edu/mod/assignment/view.php?id=4479)

#### **On September 5, 2008**

# **OPEN HOUSE!**

#### **CENTER FOR HUMAN COMPUTER INTERACTION**

- **Come meet our CHCI faculty and students.**
- **See demonstrations of ongoing projects and find out how you can participate.**
- **Come to view our resources: labs, equipment.**
- **Join us for refreshments, information and FUN!**
	- o **Opening welcome at 4pm in #1110 KW II**
	- o **Research Demonstrations**
	- o **Refreshments at 5pm**

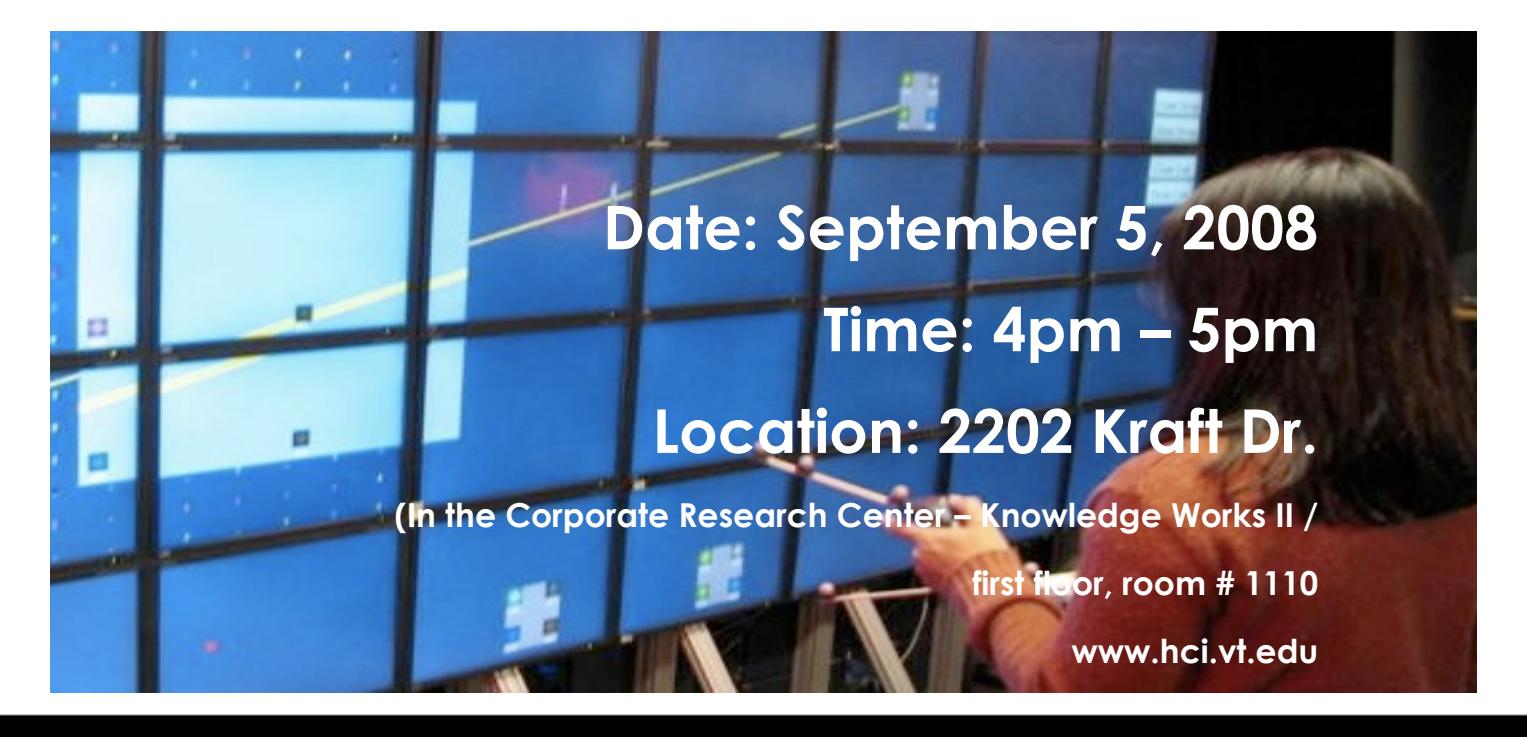

### Coming Attractions

- **For Friday** 
	- Project 1 due @ 2:00
	- □ start on Project 2
	- **□** shortened lab
	- HCI Center Open House @ 4:00 PM
- **For Monday** 
	- □ Read Chapter 4 (through at least 4.3)
	- □ Do Quiz 4 (due 10:00 am)
- Next Friday
	- Project 2 Due